) Murata Software

**Q**: How to display electric force lines?

**A**: Electric force lines are displayable in the static analysis (capacitance). Clicking the [Electric Forcelines] button on the [Results] tab will display the electric force lines. To display the electric force lines that come out from a face, select the face and then press the [Electric Forcelines] button.

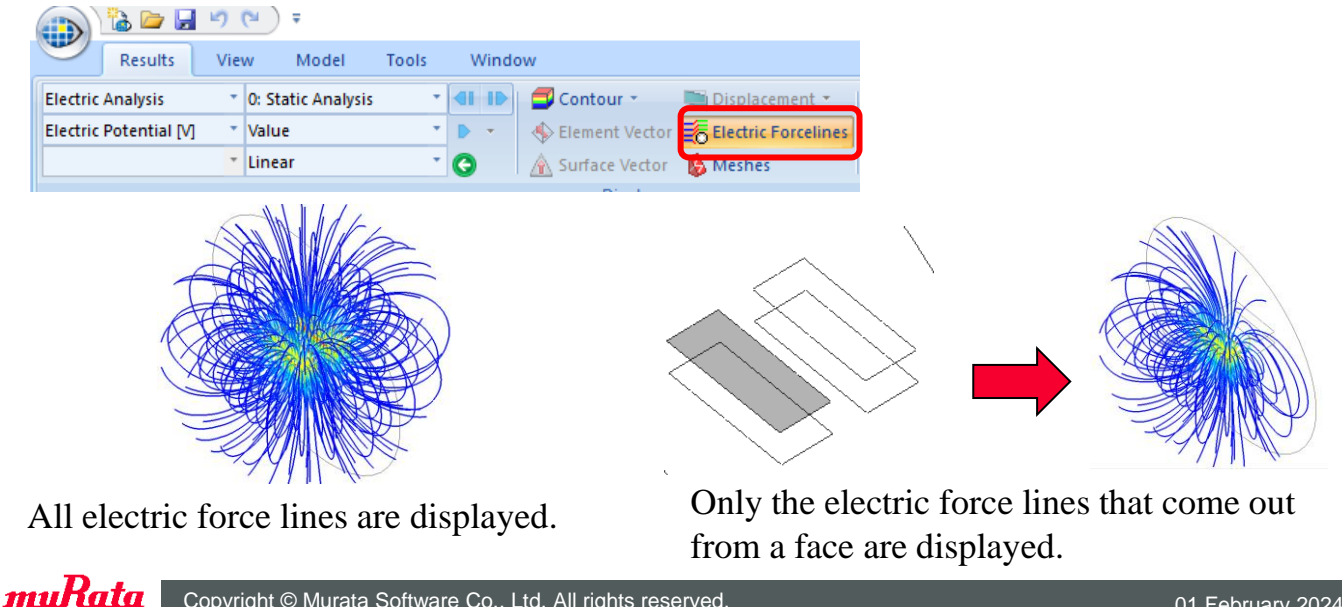